# drafo

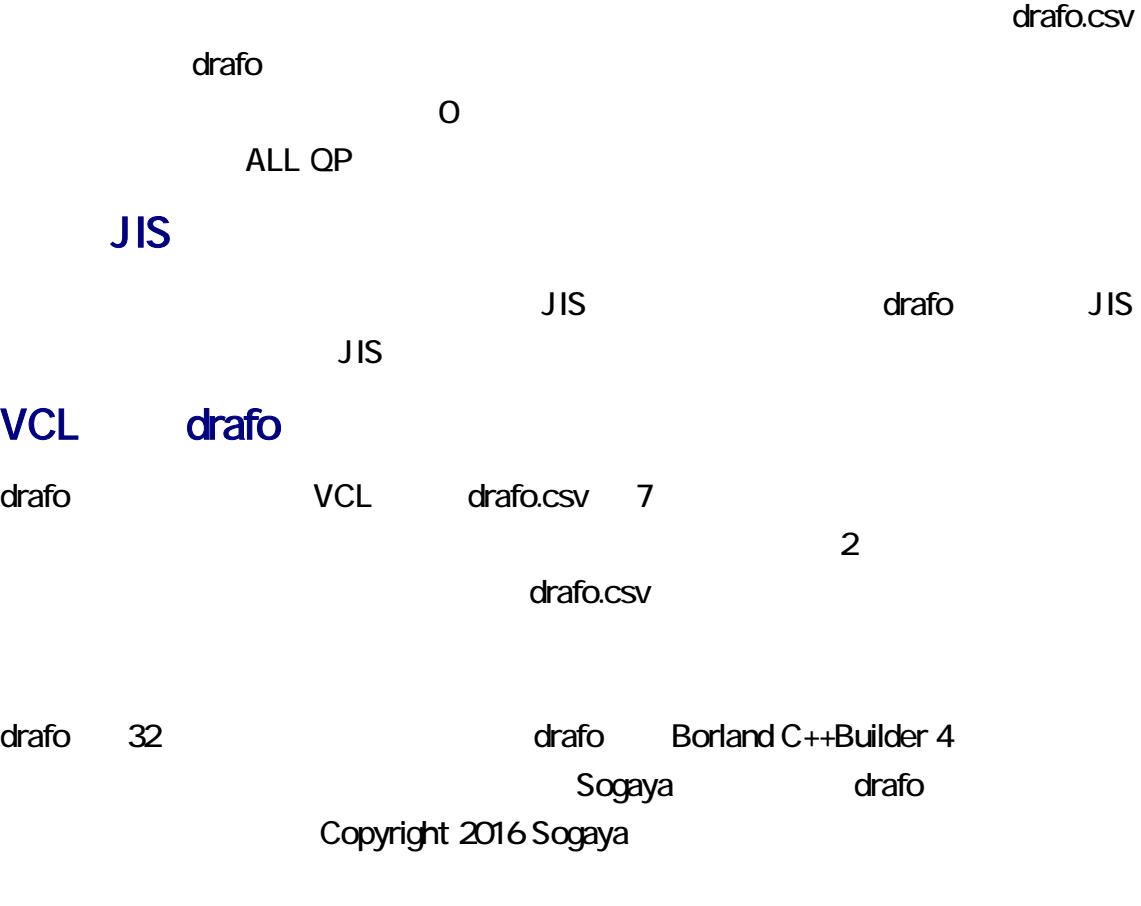

drafo och distribution of the state  $\alpha$ 

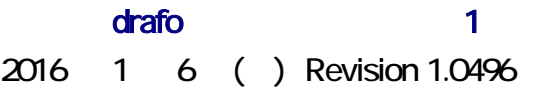

# ZIP

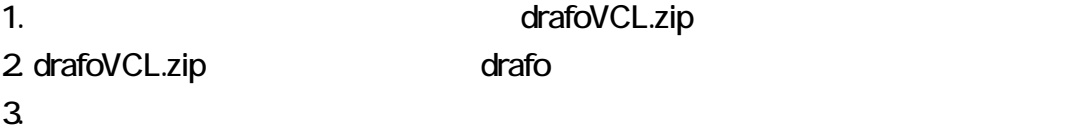

## Preedit

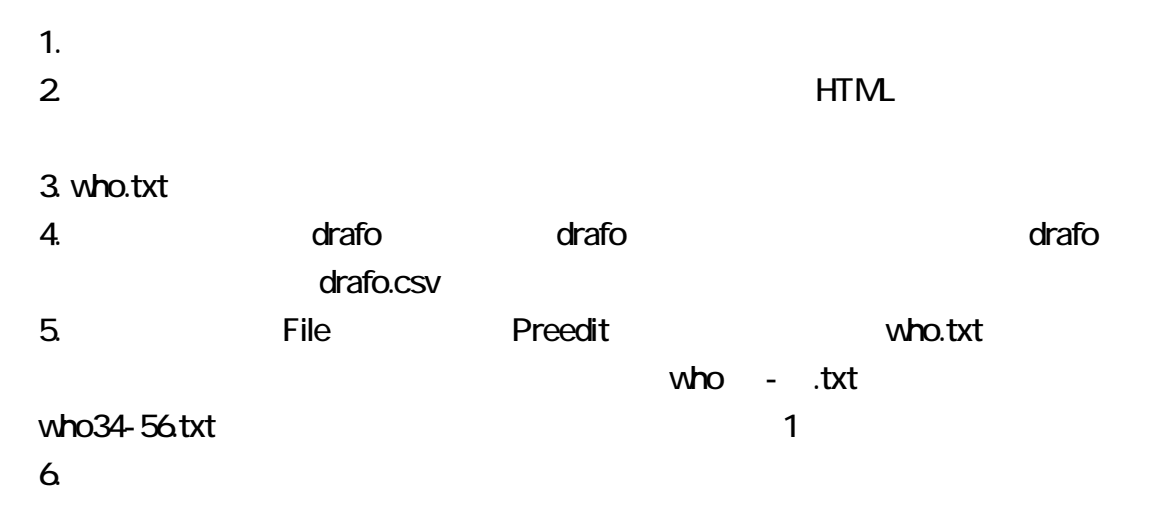

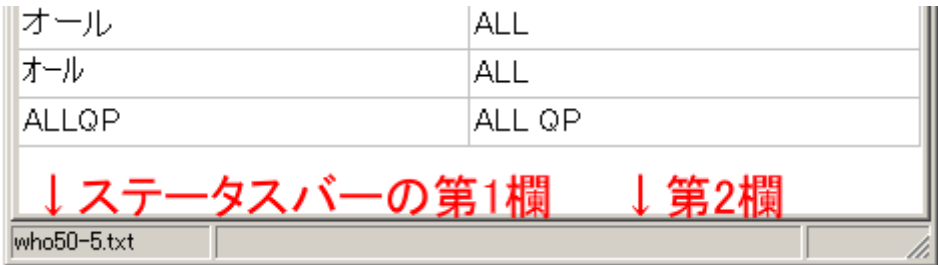

who.txtを<br>用意できた ┣┫drafoをダブルク<br>リックして起動する Fileメニューから<br>Preeditを選択する 一時ファイ<br>ルが出力<br>される 保存するには、新し<br>い名前で保存する 終了

CSV drafo.csv CSV 、コンマで分離された文字列からなるテキストファイルです。表計算ソフトウェ CSV the contract of the contract of the contract of the contract of the contract of the contract of the contract of the contract of the contract of the contract of the contract of the contract of the contract of the contra

drafo.csv 84

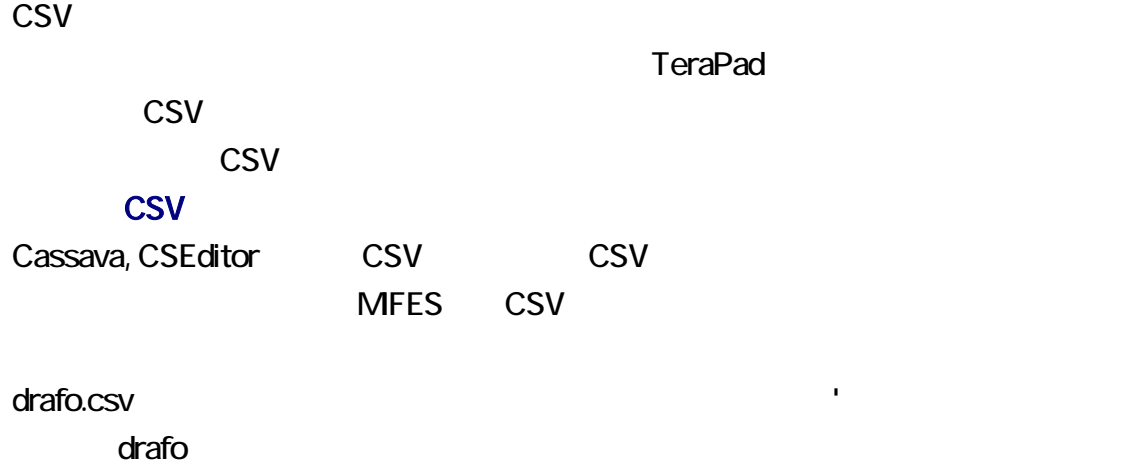

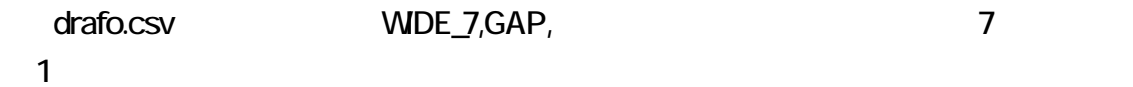

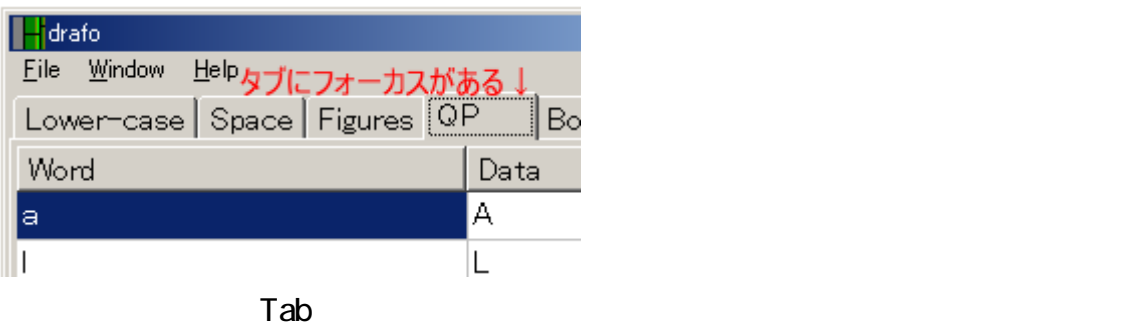

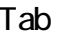

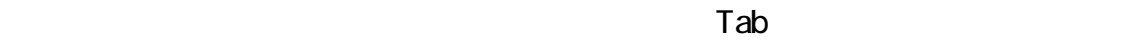

セルの内容を編集するには、Enter を押してください。さもなければ、F2 との中には、F2 ということには、F2 ということにはなければ、F2 ということにはなければ、F2 ということにはなければ、

<sub>を解除するには、</sub>Enter を押してください。さもなければ、他のタブをクリックを押してください。

 $\blacksquare$ 

 $\blacksquare$ 

Insert

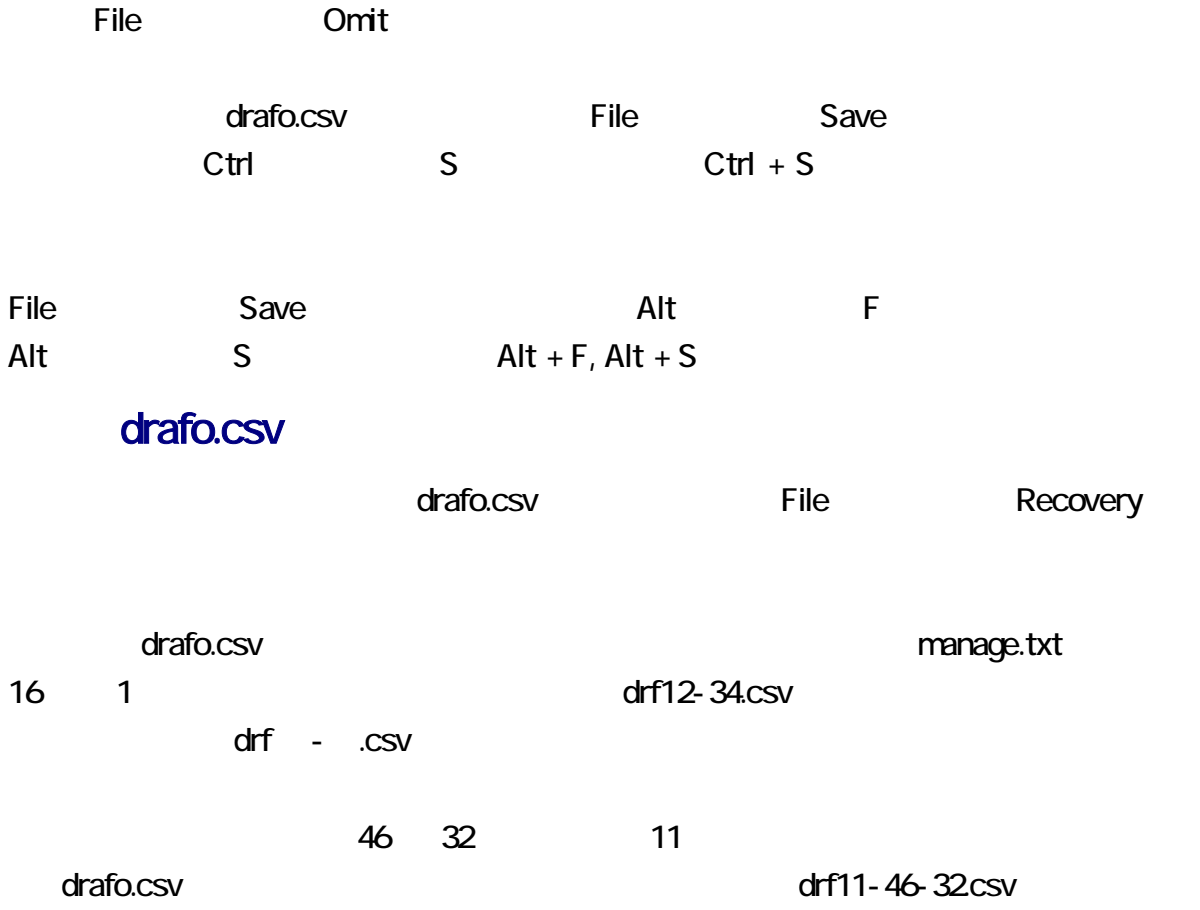

 $\overline{O}$ 

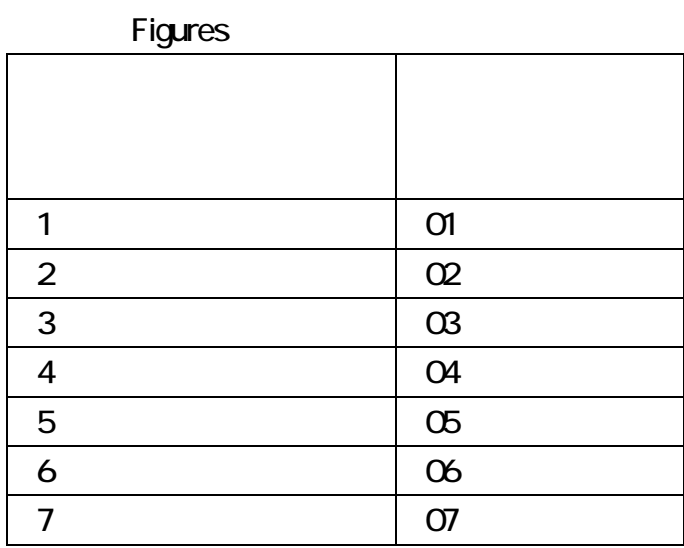

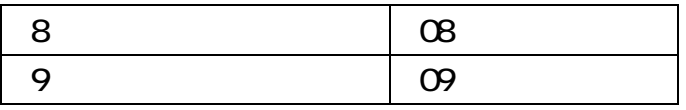

#### ALLQP **ALLQP**

zoko, uchi, deno katalana ALLQP

### **ALLQP**

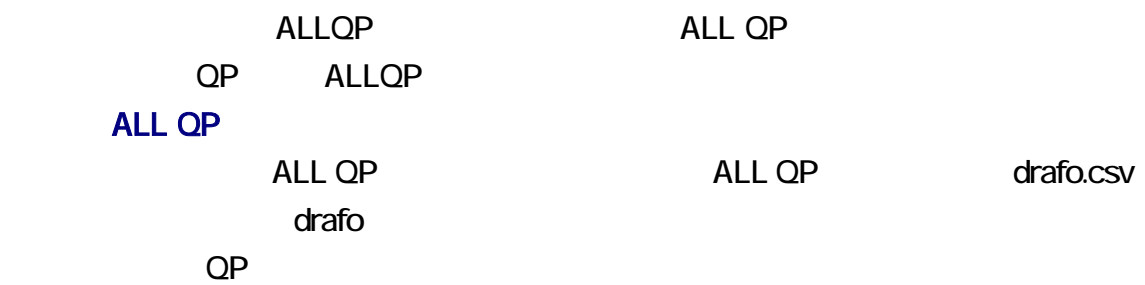

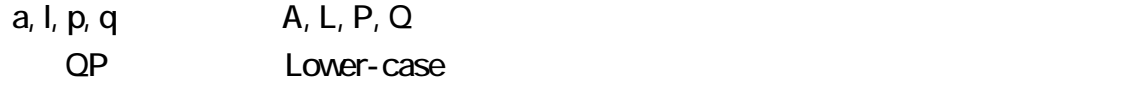

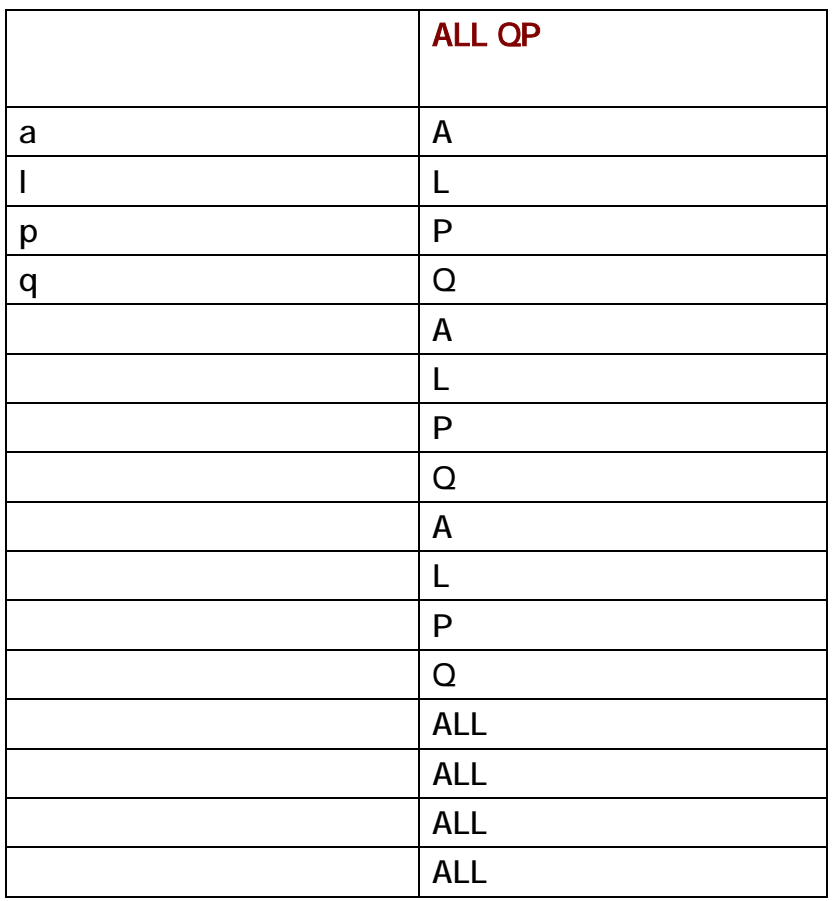

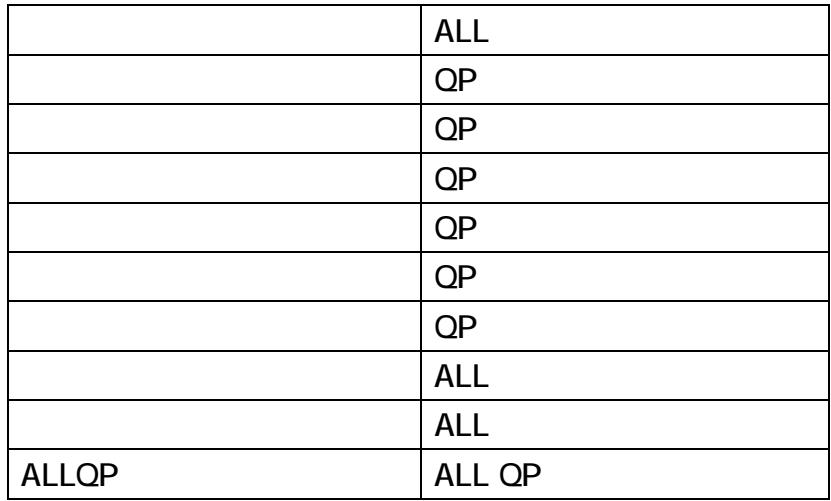

# **HTML**

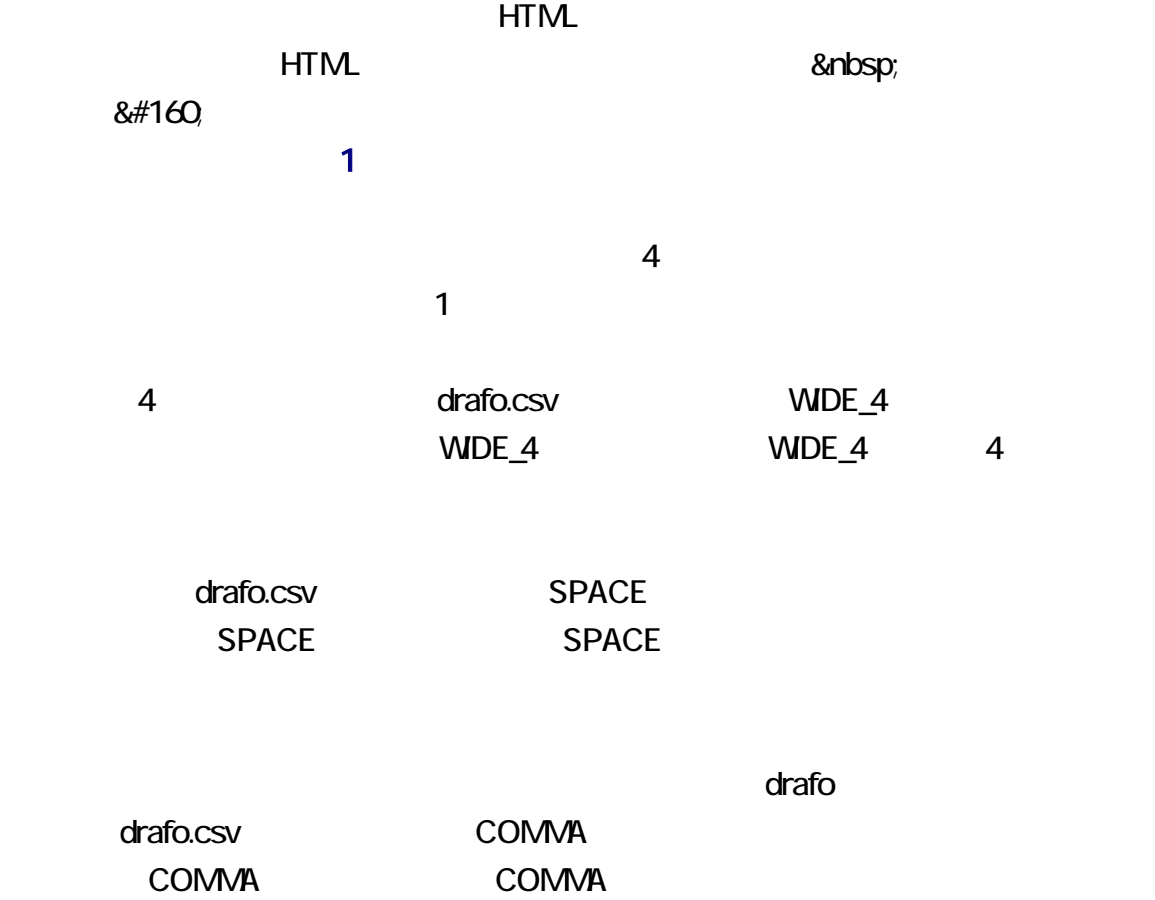

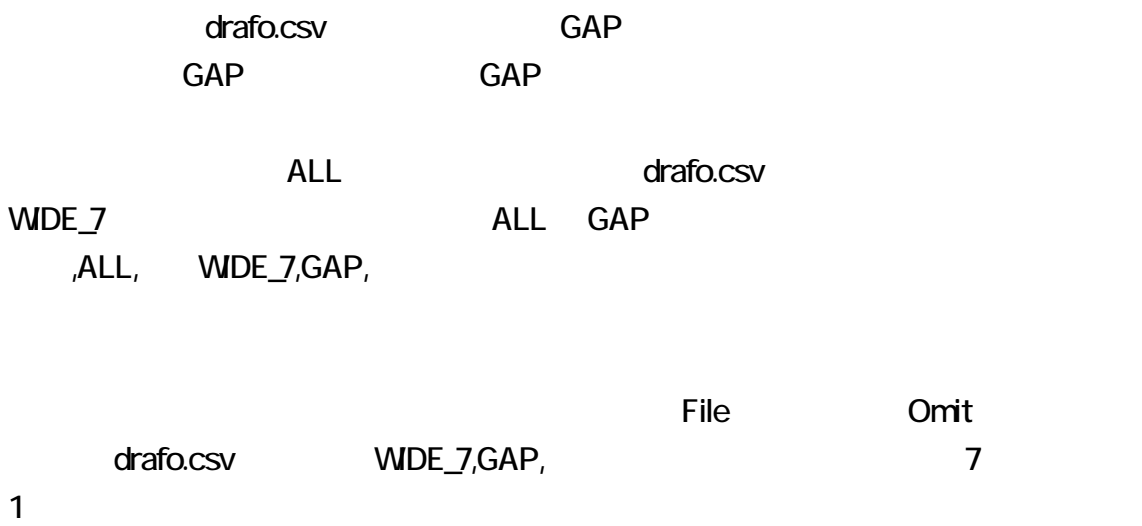

Space 8#160, WIDE\_6,GAP, drafo.csv

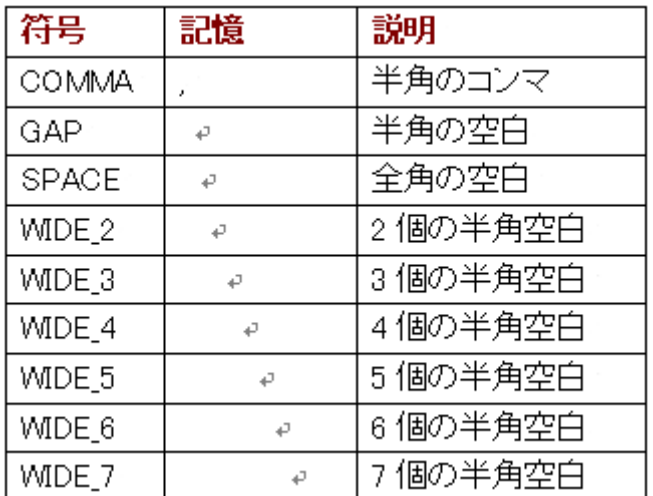

 $2$  1

 $drafo$ 

 $S$ lash  $\sim$ 

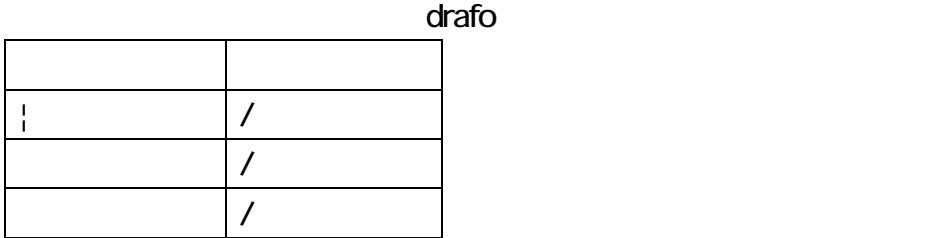

9to7, 8to6, 7to5  $9 \t 7 \t 8 \t 6$  $7$  5 zoko 7 to7 to7 11to7, 10to7, 9to7, 8to7

#### to

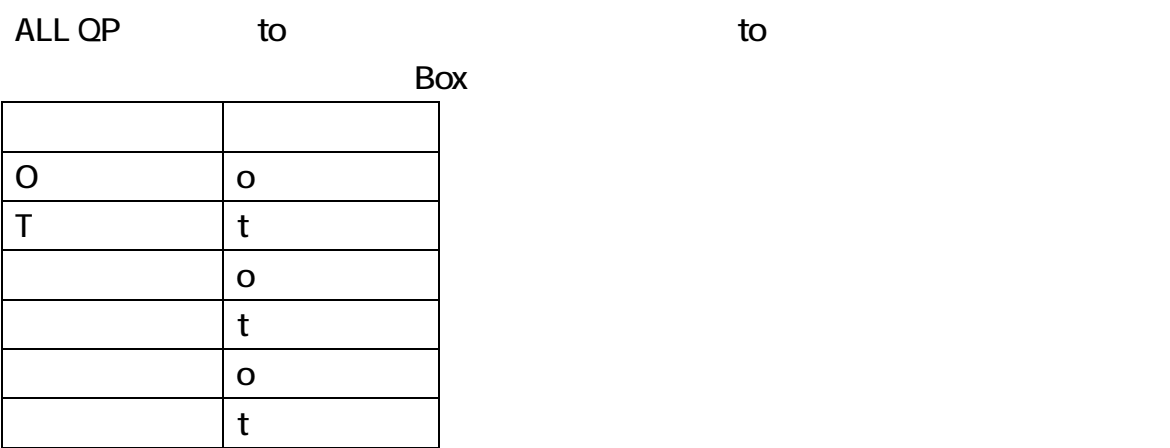

## PLEASE CHECK

## PLEASE CHECK

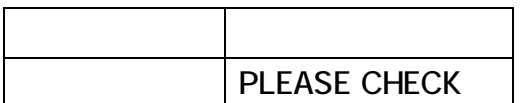

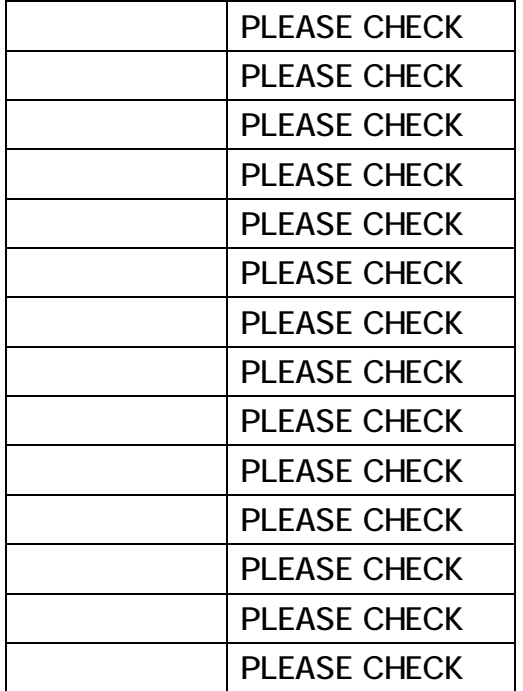

# manage.txt

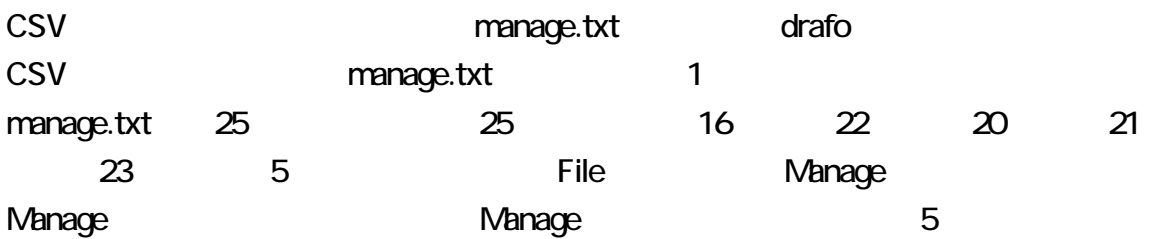

drafo drafo.csv File Omit, Preedit, Recovery, Save and the drafo drafo.csv ctrl + S drafo drafo.csv drafo.csv manage.txt 16 1

F8  $\overline{P}$ 

manage.txt 23 1

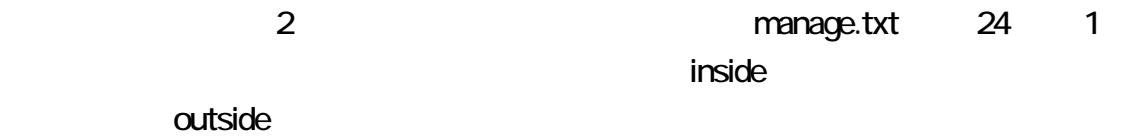

#### F9  $\blacksquare$

## nanage.txt

25 1

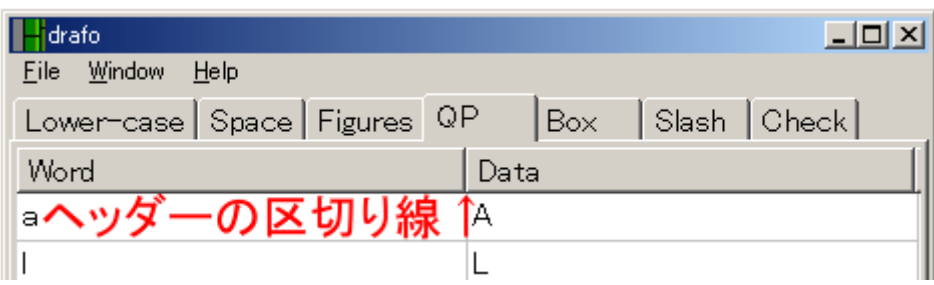

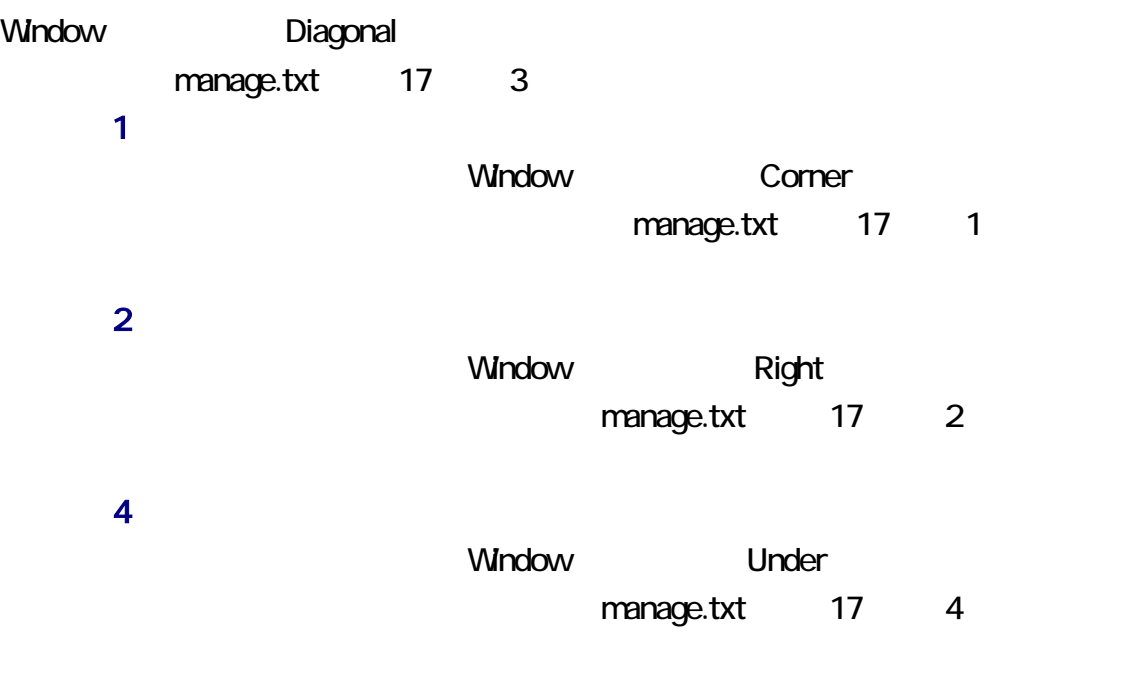

File Standard

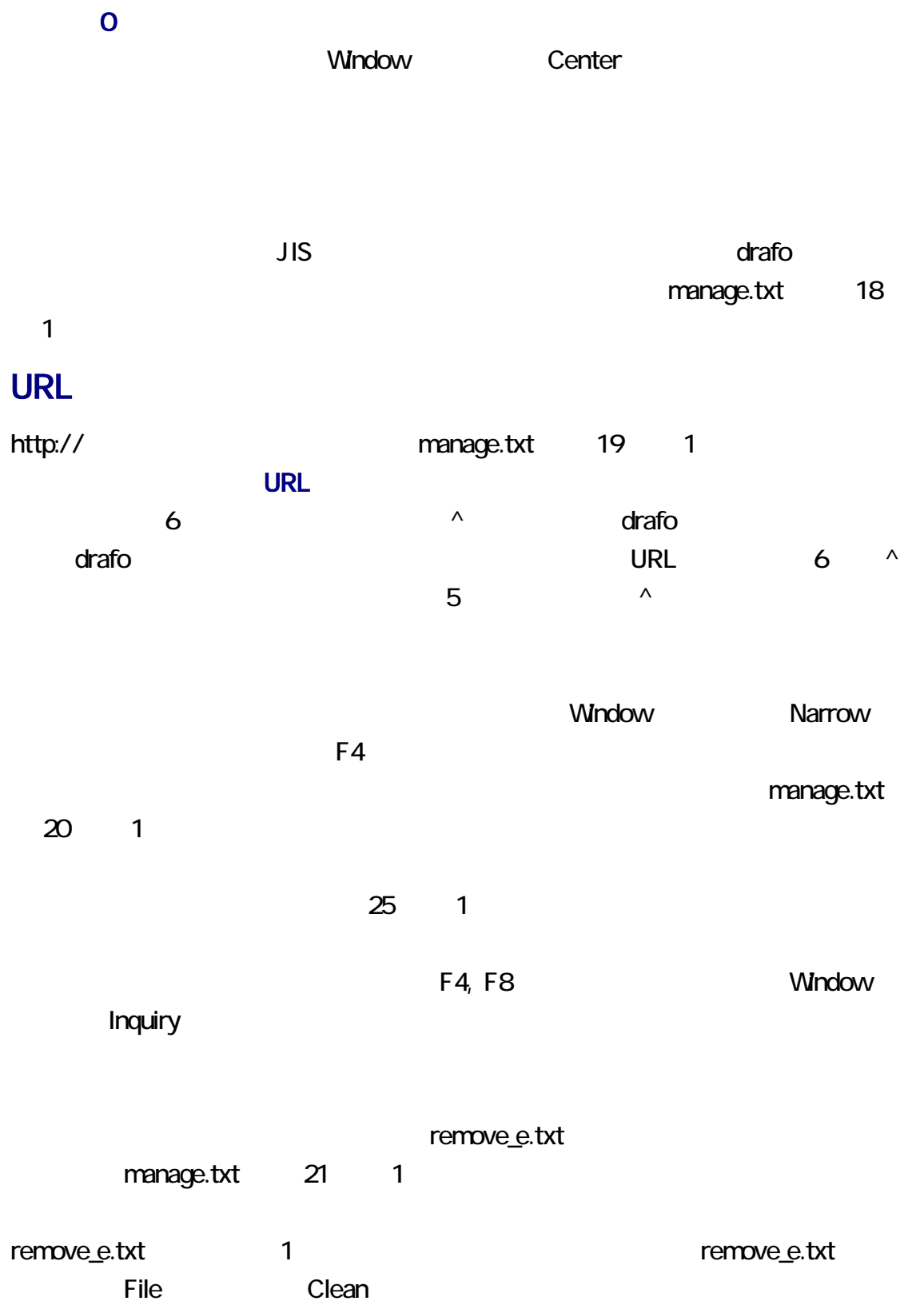

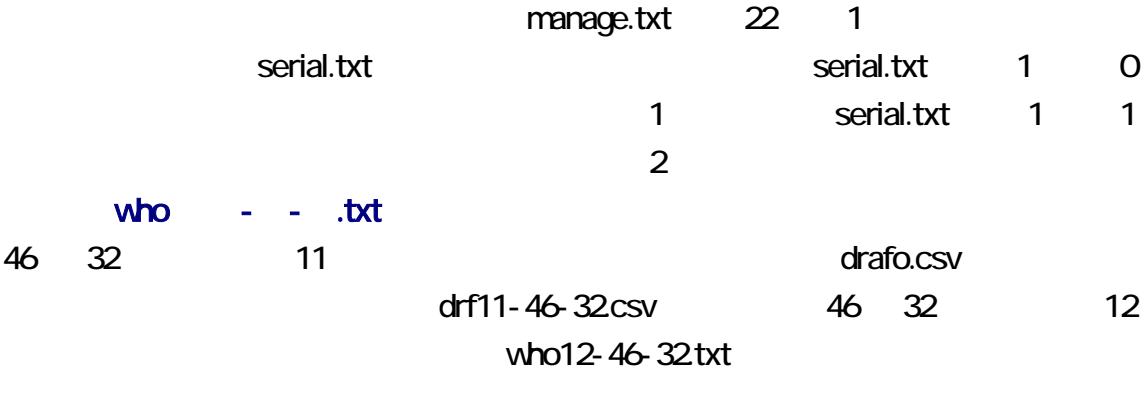

manage.txt

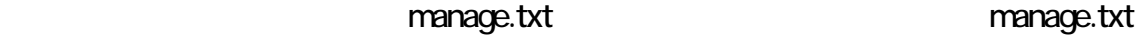

CSV マックアップ こうしょう こうしょう こうしゃく こうしゃく こうしゃく こうしゃく こうしゃく こうしゃく こうしゃく こうしゃく こうしゃく こうしゃく こうしゃくん こうしゃくん こうしゃくん こうしゃくん

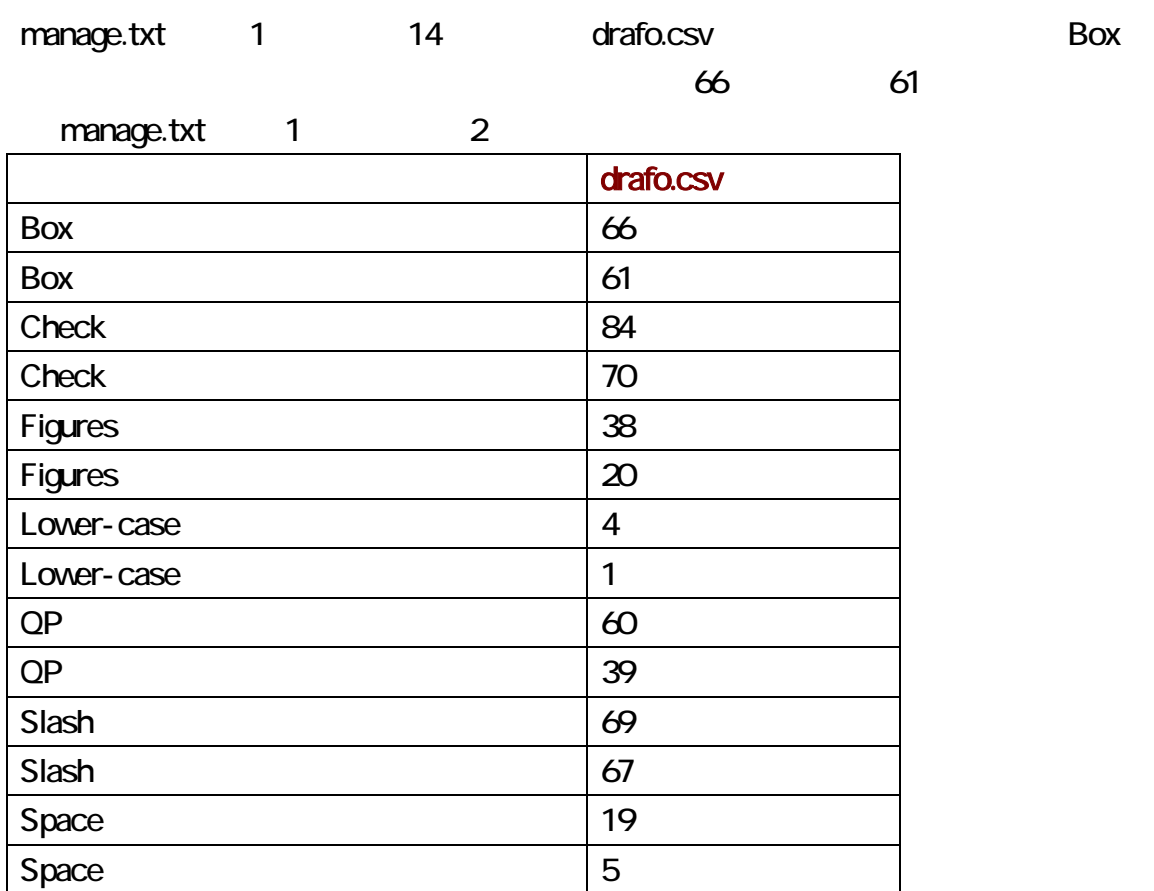

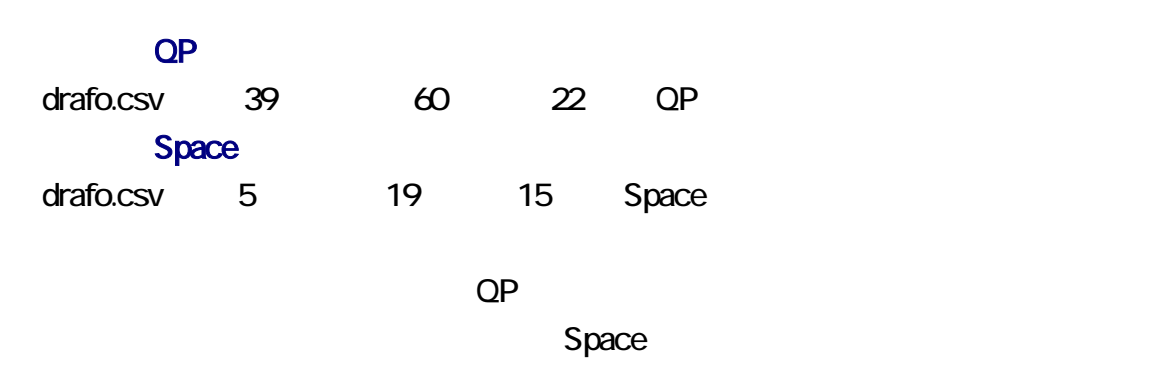

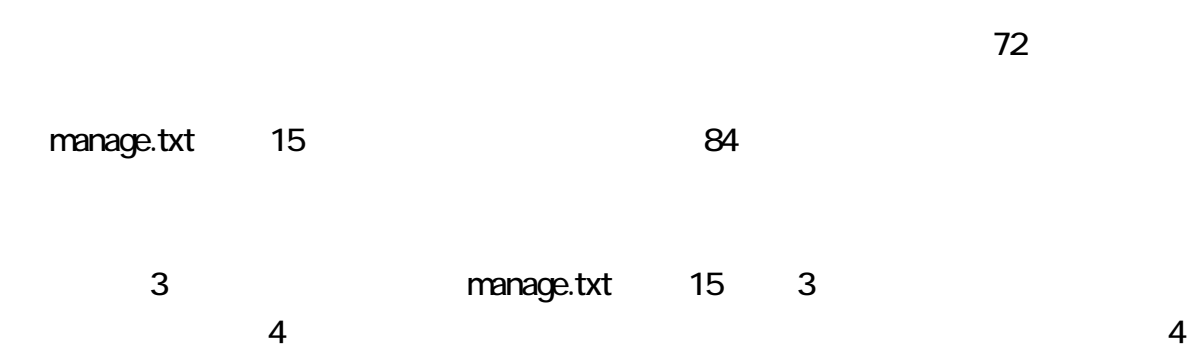

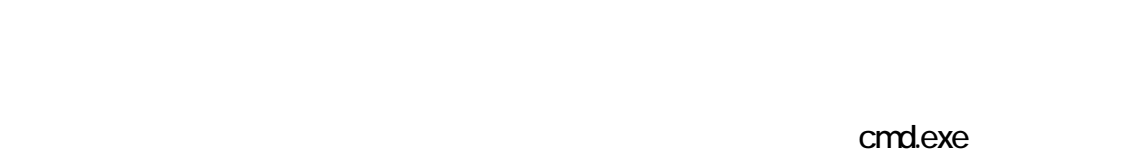

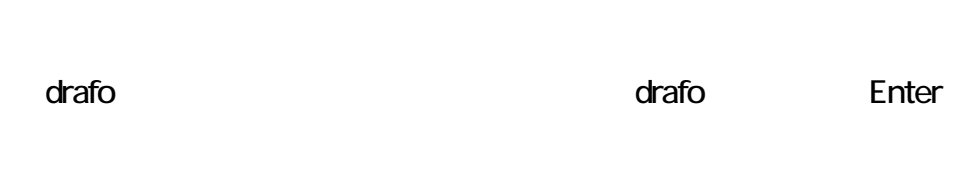

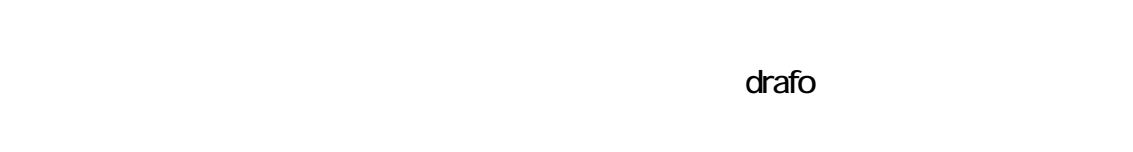

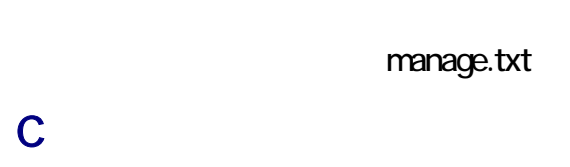

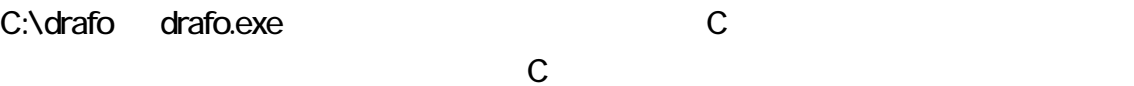

Enter

# C:

## CD

 $CD$   $CD$   $CD$ 

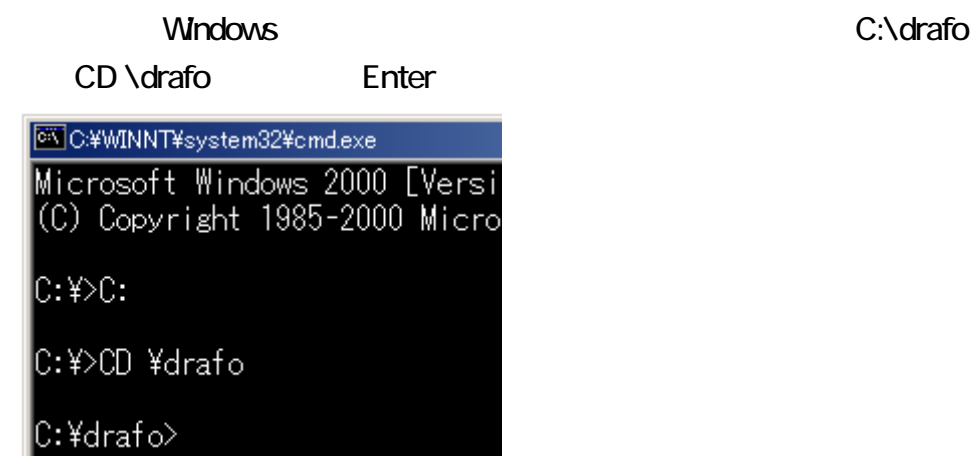

## ColonYen

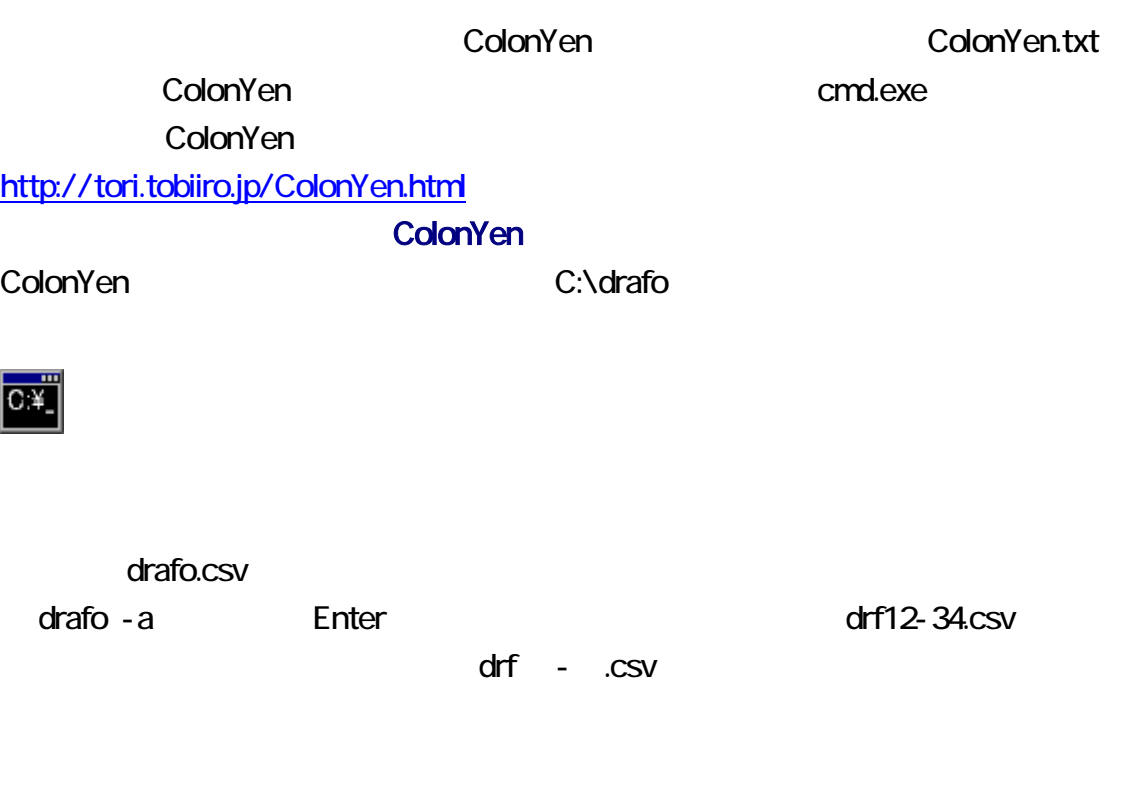

drafo - c3 Enter

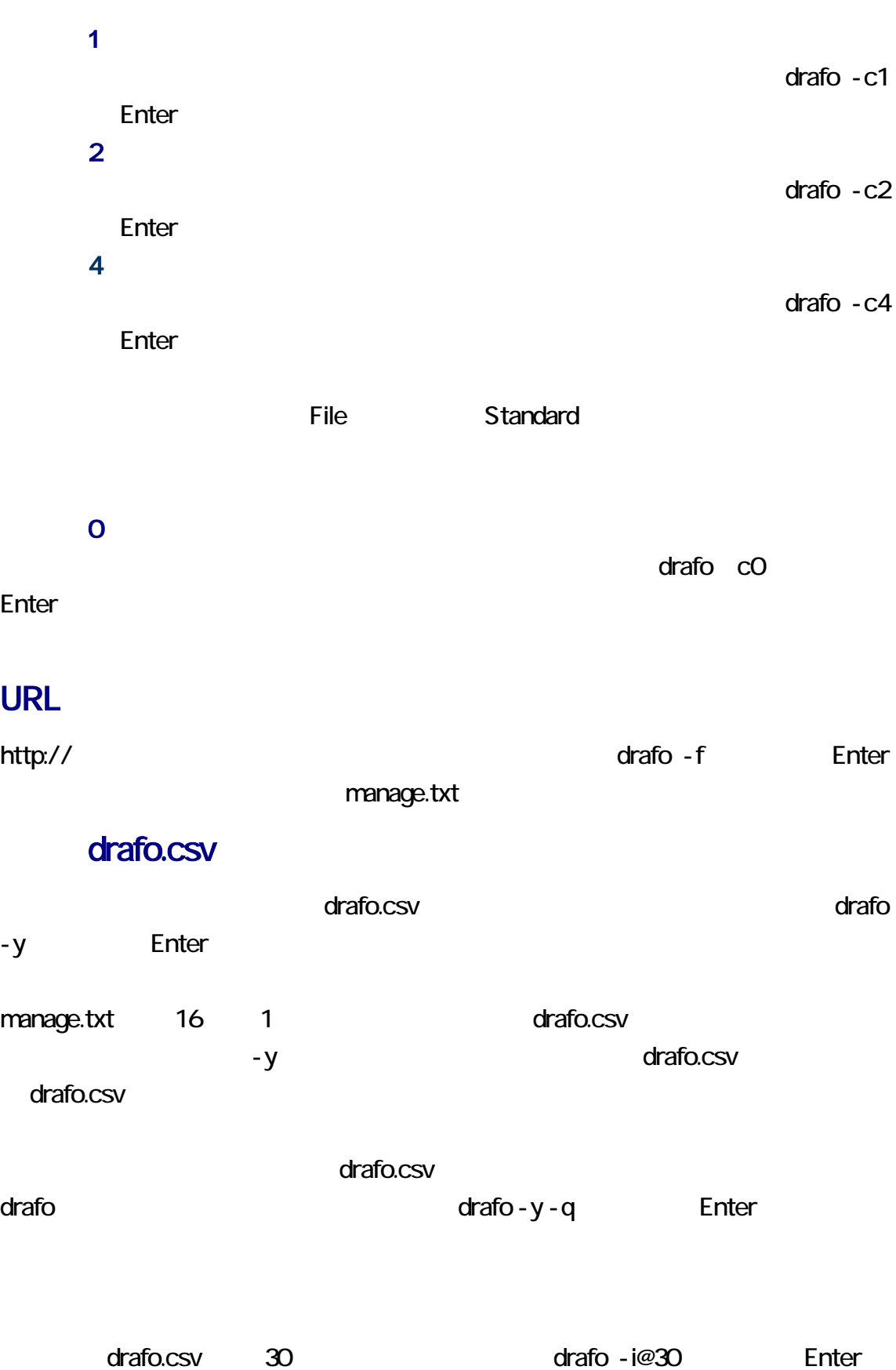

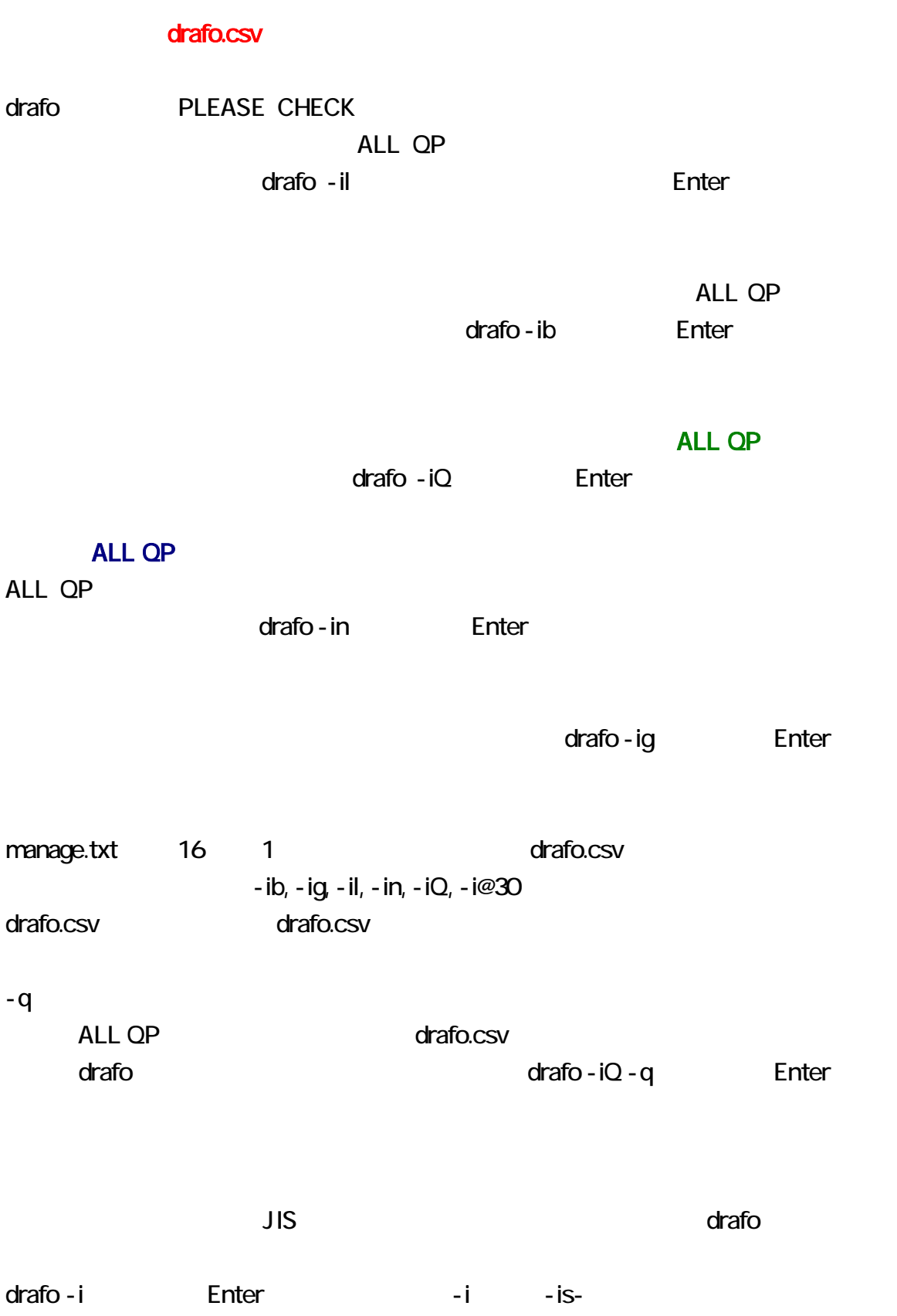

 $ALL$  QP drafo -iQ -is-Enter  $drab = r \cos \theta$ Enter remove\_e.txt drafo - r enter rvoy remove\_e.txt enter enter the control of the rvoy enter enter  $r$  $\overline{C}$ rvoy.exe drafo C C:\\drafo\commands remove\_e.txt come remove\_e.txt Enter 64 Termove\_e.txt  $\alpha$ r activities that are the contract of  $\alpha$  drafo -l( $\alpha$ Enter enter enter the serial.txt 能です。serial.txt の第 1 行に 0 が記載されている場合、一時ファイルの番号は、1 に serial.txt 1 1 1 and 2 who  $-$  .txt 46 32 11 9 drafo.csv drf11-46-32.csv 46 32 12 who12-46-32.txt who.txt uho.txt drafo -d executive who.txt drafo -d executive drafo -d executive draft and the contract of the contract of the contract of the contract of the contract of the contract of the contract of the contract of the contrac <u>Enter external drafo who.txt</u> extensive extensive who.txt extensive extensive extensive extensive of  $\alpha$ 

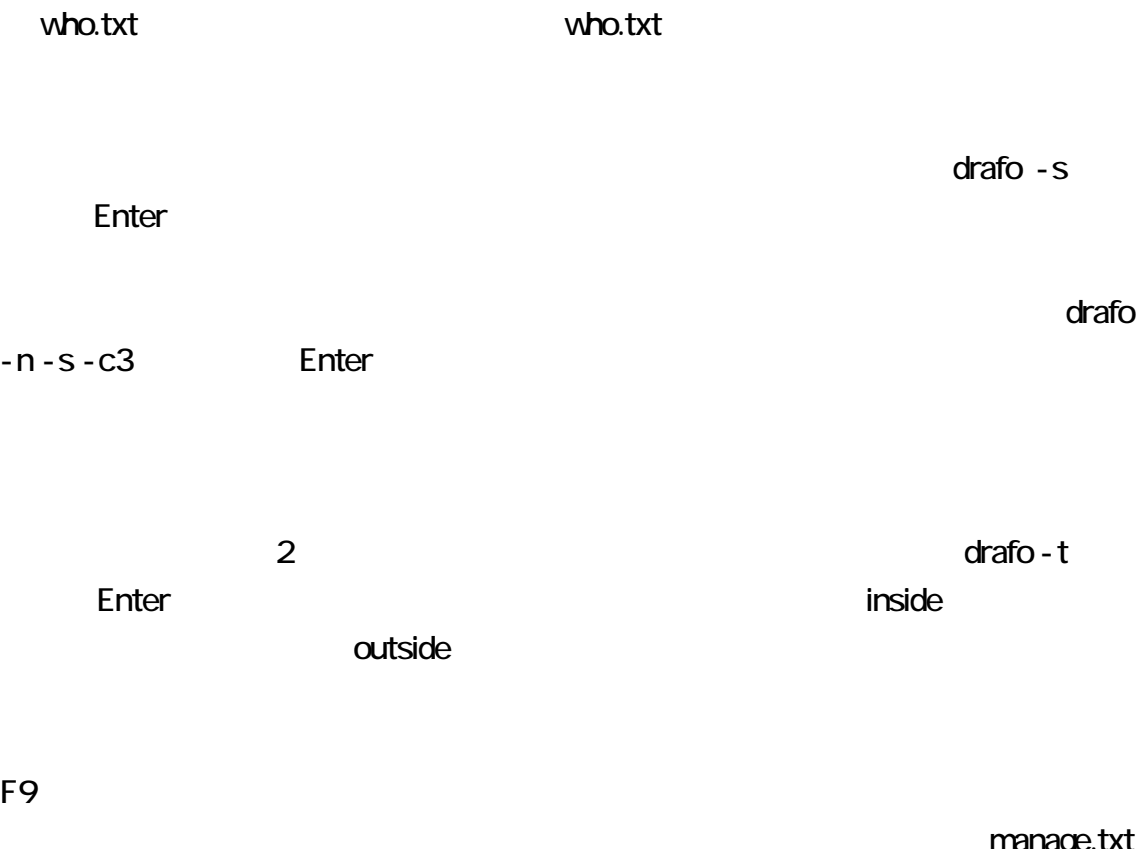

25 1

manage.txt

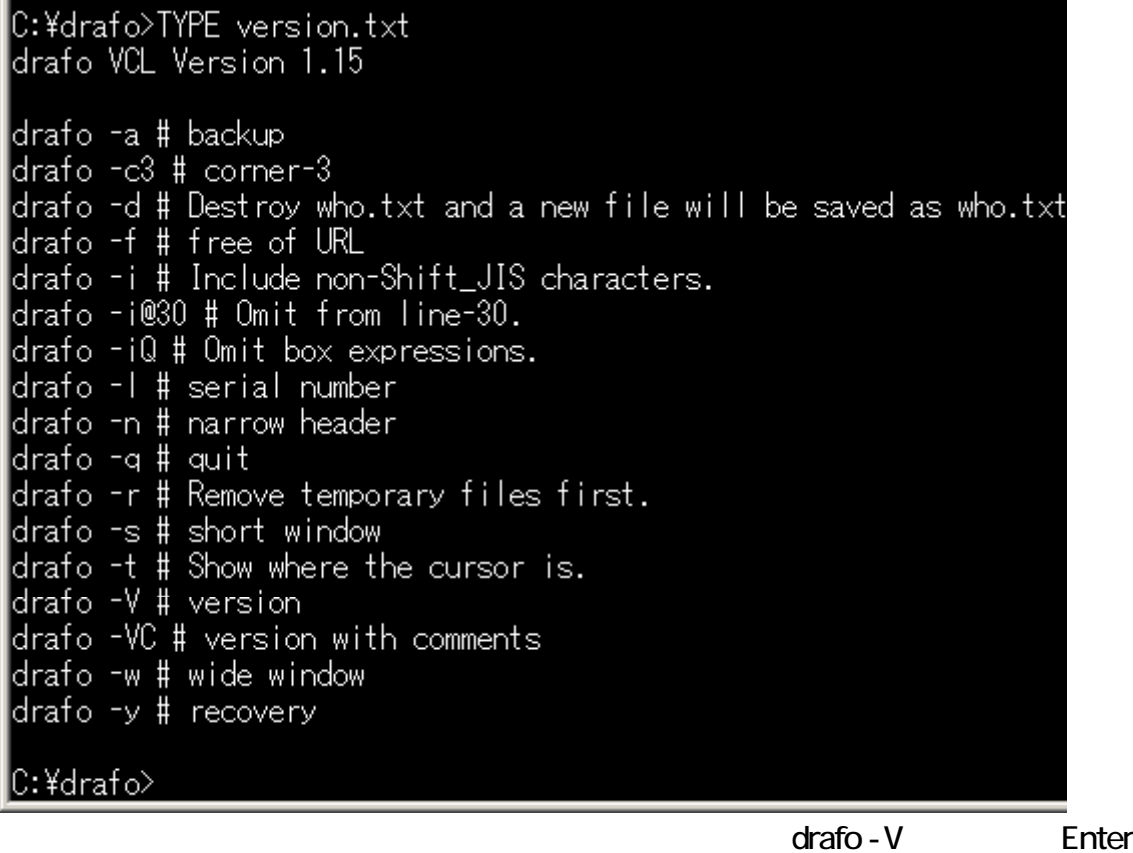

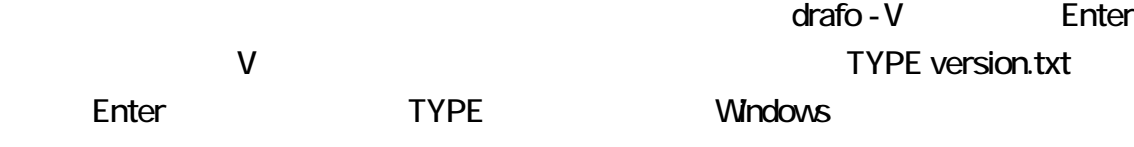

-VC Enter Enter enter and TYPE version.txt

Enter

drafo -l  $\alpha$